УТВЕРЖДАЮ

Заместитель директора

ФГУП «ВНИИМС»

Н.В. Иванникова 02 2016 г. М. П.

# УСТРОЙСТВА МОНИТОРИНГА ВЫСОКОВОЛЬТНОГО ВЫКЛЮЧАТЕЛЯ  $ABM-B$

Методика поверки

1. p. 63923.16

г. Москва 2016

Настоящая методика поверки распространяется на устройства мониторинга высоковольтного выключателя АВМ-В (далее устройства), изготавливаемые фирмой ООО «АВМ-Энерго», г. Москва, и устанавливает методы и средства первичной и периодической поверок.

На поверку представляется делитель, укомплектованный в соответствии с руководством по эксплуатации, и комплект следующей технической и нормативной документации:

- руководство по эксплуатации РЭ;

- методика поверки.

Интервал между поверками - 5 лет.

#### 1НОРМАТИВНЫЕ ССЫЛКИ

РМГ 51-2002 «ГСИ. Документы на методики поверки средств измерений. Основные положения);

Порядок проведения поверки средств измерений, требования к знаку поверки содержанию свидетельства о поверке, утвержден Приказом Минпромторга России от  $02.07.2015$  г. № 1815;

ПР 50.2.012-94 «ГСИ. Порядок аттестации поверителей средств измерений»;

ГОСТ 32144-2013 «Электрическая энергия. Совместимость технических средств электромагнитная. Нормы качества электрической энергии в системах электроснабжения общего назначения));

ГОСТ Р 8.736-2011 «ГСИ. Измерения прямые многократные. Методы обработки результатов измерений. Основные положения»;

ГОСТ 12.3.019-80 <Система стандартов безопасности труда. Системы вентиляционные. Методы аэродинамических испытаний»;

ГОСТ 12.2.007.0-75 «Система стандартов безопасности труда. Изделия электротехнические. Общие требования безопасности»;

«Правила по охране труда при эксплуатации электроустановок» 04.08.2014 г.;

«Правила эксплуатации электроустановок потребителей», утвержденных Главгосэнергонадзором.

#### 2 ОПЕРАЦИИ ПОВВРКИ

2.1 Поверка проводится в объеме и в последовательности, указанной в таблице 1.

Таблица 1 - Перечень операций при первичной и периодических поверках устройства

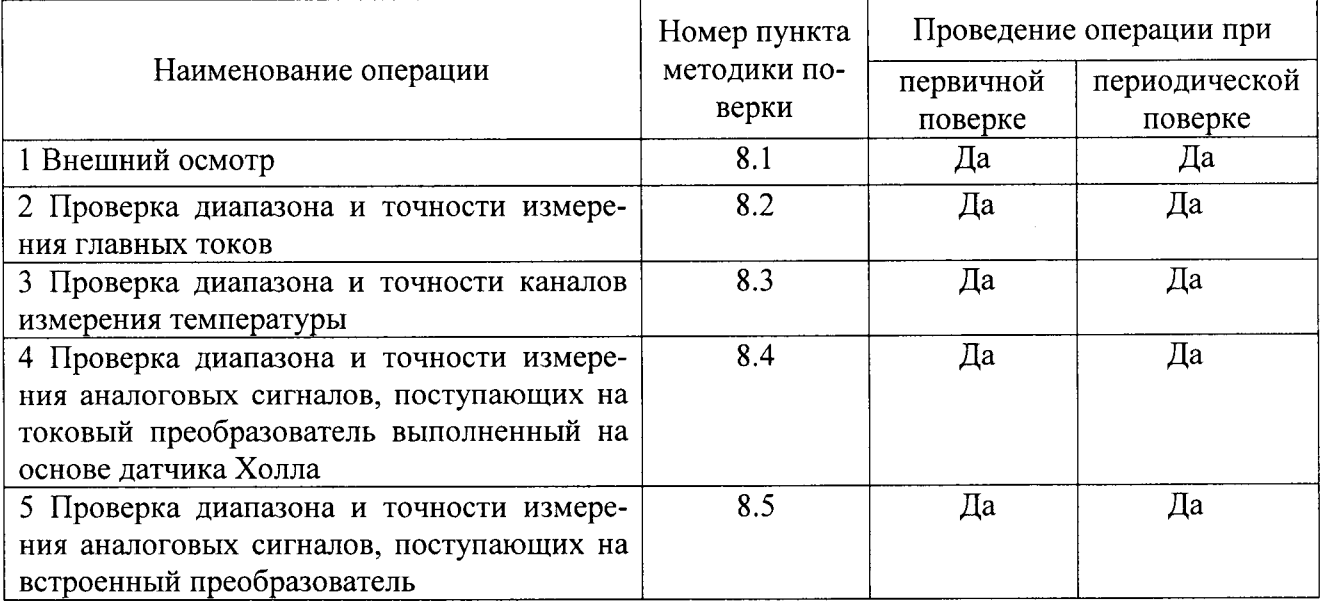

## 3 СРЕДСТВА ПОВЕРКИ

3.1 При проведении поверки устройства должны применяться основные и вспомогательные средства, указанные в таблице 2. Таблица 2 - Средства поверки

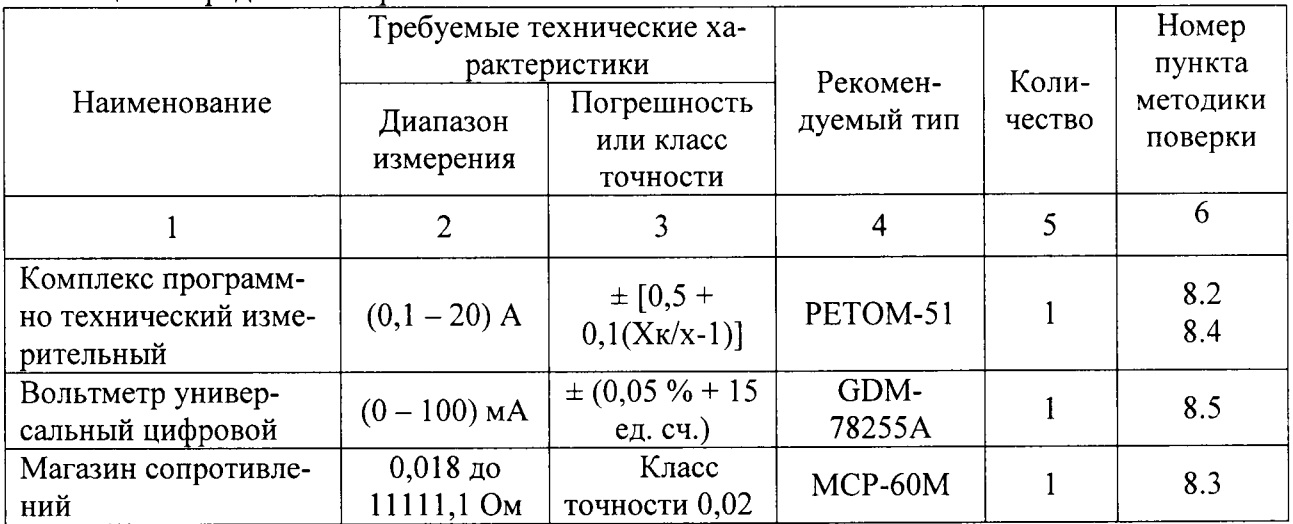

3.2 Лля проведения поверки допускается применение других средств, не приведенных в таблице 2, при условии обеспечения ими необходимой точности измерений.

3.3 Контрольно-измерительная аппаратура и средства поверки, применяемые при испытаниях, должны обеспечивать требуемую точность, иметь действующие свидетельства о поверке или калибровке, или аттестаты.

## 4 ТРЕБОВАНИЯ К КВАЛИФИКАЦИИ ПОВЕРИТЕЛЕЙ

4.1 К проведению поверки допускаются лица, аттестованные в качестве поверителей средств измерения электрических величин.

4.2 Поверитель должен пройти инструктаж по технике безопасности и иметь действующее удостоверение на право проведения работ в электроустановках с квалификационной группой по электробезопасности не ниже IV.

#### 5 ТРЕБОВАНИЯ БЕЗОПАСНОСТИ

При проведении поверки должны соблюдаться требования ГОСТ 12.2.007.0-75, ГОСТ 12.3.019-80, «Правила по охране труда при эксплуатации электроустановок», «Правил эксплуатации электроустановок потребителей», утвержденных Главгосэнергонадзором.

Должны быть также обеспечены требования безопасности, указанные в эксплуатационных документах на средства поверки.

#### 6 УСЛОВИЯ ПРОВЕДЕНИЯ ПОВЕРКИ

6.1 Поверка делителей должна проводиться в нормальных условиях согласно ГОСТ 22261:

- от 15 до 25; • температура окружающей среды, °С
- атмосферное давление, кПа от 84 до 106;
- от 30 до 80: • относительная влажность воздуха,  $\%$

6.2 Напряжение питающей сети переменного тока частотой 50 Гц, действующее значение напряжения 220 В. Допускаемое отклонение от нормального значения при поверке  $\pm$  4,4 В. Коэффициент искажения синусоидальности кривой напряжения не более 5 %. Остальные характеристики сети переменного тока должны соответствовать ГОСТ 32144-2013.

## 7 ПОДГОТОВКА К ПОВЕРКЕ

7.1 Средства поверки должны быть подготовлены к работе согласно указаниям, приведенным в соответствующих эксплуатационных документах.

7.2 До проведения поверки поверителю надлежит ознакомиться с эксплуатационной документацией на устройство АВМ-В и входящих в его комплект компонентов.

7.3 До начала поверки устройство АВМ-В должно быть прогрето в течение 1 мин.

#### 8 МЕТОДЫ ПОВЕРКИ

#### 8.1 Внешний осмотр

проведении внешнего осмотра должно быть установлено соответствие При поверяемого устройства следующим требованиям:

- комплектность должна соответствовать данным, приведенным в руководстве по эксплуатации;
- все разъемы, клеммы и измерительные провода не должны иметь повреждений, следов окисления и загрязнений;
- маркировка и функциональные налписи должны читаться и восприниматься однозначно:
- наружные поверхности корпуса, разъемы, соединительные кабели и органы управления не должны иметь механических повреждений и деформаций, которые могут повлиять на работоспособность прибора;

При несоответствии по вышеперечисленным позициям устройство бракуется и направляется в ремонт.

#### 8.2 Проверка диапазона и точности измерения основных токов

Проверка проводится с датчиком ДТЗТ (АВМР.423141.003 и имитацией подстанционного трансформатора тока (ТТ) с коэффициентом трансформации 1000:1. В качестве имитатора вторичного тока ТТ используется прибор РЕТОМ-51. Считывание результатов измерений АВМ-В и управление РЕТОМ-51 осуществляются с помощью ноутбука и специализированного ПО с учетом коэффициента трансформации. Так как коэффициент трансформации 1000:1, то номинальный ток для АВМ-В  $I_{\text{HOM}} = 1$ А.

8.2.1 Для проведения испытаний необходимо собрать схему и привести её в начальное состояние (см. приложение 1). Задать в конфигурации АВМ-В параметр "Номинальный ток первичной обмотки ТТ (количество витков вторичной обмотки ТТ)" = 1000 (см. «Программа AVS ABMB. Руководство пользователя» RU.ABMP.00001.01).

8.2.2 Задать на РЕТОМ-51 на фазах А, В, С переменный ток с действующим значением 0.5-I<sub>ном</sub> А и частотой 50 Гц (см. «Руководство пользователя для РЕТОМ-51» БРГА.441323.003 РЭ). На экране ноутбука в программе AVS ABMB считать показания и записать.

8.2.3 Повторить п.п. 8.2.2 - 8.2.3 для первичных значений токов (от РЕТОМ-51) с действующими значениями  $1 \cdot I_{\text{HOM}}$  A,  $2 \cdot I_{\text{HOM}}$  A,  $3 \cdot I_{\text{HOM}}$  A и 4 $\cdot I_{\text{HOM}}$  A.

8.2.4 Результаты проверки считаются удовлетворительными, если значения главных токов фаз А, В, С находятся в диапазоне:

- для 0,5 $\cdot$ I<sub>ном</sub> A – укладываются в диапазон от (0,5 $\cdot$ I<sub>ном</sub> $\cdot$ 1000) A  $\pm$  3,0%;

- для  $1 \cdot I_{\text{HOM}}$  А – укладываются в диапазон ( $1 \cdot I_{\text{HOM}} \cdot 1000$ ) А  $\pm 3.0\%$ ;

- для 2·I<sub>ном</sub> А – укладываются в диапазон (2·I<sub>ном</sub>·1000) А  $\pm$  3,0%;

- для  $3 \cdot I_{\text{HOM}}$  А – укладываются в диапазон ( $3 \cdot I_{\text{HOM}} \cdot 1000$ ) А  $\pm 3.0\%$ ;

- для 4 $\cdot$  I<sub>HOM</sub> A – укладываются в диапазон (4 $\cdot$ I<sub>HOM</sub> $\cdot$ 1000) A  $\pm$  3,0%.

#### 8.3 Проверка диапазона и точности каналов измерения температуры

Проверка проводится с помощью магазина сопротивлений МСР-60М, моделирующего датчик температуры.

8.3.1 Магазин подключается отрезком кабеля с витыми парами и экраном для уменьшения влияния помех и наводок на выбор к клеммам XC1-XC2 (для фазы A), XC3-XC4 (для фазы В), XC5-XC6 (для фазы С), XC19-XC20 (для имитации температуры в шкафу управления) и XC21-XC22 (для имитации температуры окружающей среды). Считывание результатов измерений АВМ-В осуществляется с помощью ноутбука с установленной программой AVS ABMB.

8.3.2 Все пять каналов измерения температуры идентичны, подключаются поочередно к одному измерительному тракту и оснащены согласно штатному составу аппаратуры датчиками температуры с одинаковой характеристикой Pt100, поэтому при испытаниях достаточно проверить настройку одного канала, ограничившись только проверкой работоспособности остальных каналов. Датчики в этих каналах заменены на простые резисторы, сопротивление которых 100 Ом, что соответствует температуре 0°С.

8.3.3 Проверить схему испытаний, обратив особое внимание на надежность контакта проводников в зажимах магазина сопротивлений, поскольку даже небольшое увеличение сопротивления в местах зажима может привести к существенным погрешностям измерений.

8.3.4 Включить устройство АВМ-В и произвести измерения температуры. Температура, измеренная в каналах, где датчики моделируются резисторами, должна находиться в пределах: 0,0±0,5°С, что свидетельствует о нормальной работе каналов измерения температуры.

8.3.5 Проверка точности настройки тракта измерения температуры производится в канале, оснащенном магазином сопротивлений, в соответствии с таблицей 3, выставляя на магазине указанное в таблице сопротивление, зафиксировать соответствующую этому сопротивлению температуру, измеренную прибором и отображаемую на экране ноутбука в окне программы AVS ABMB. Занести результаты измерения в соответствующую графу таблины.

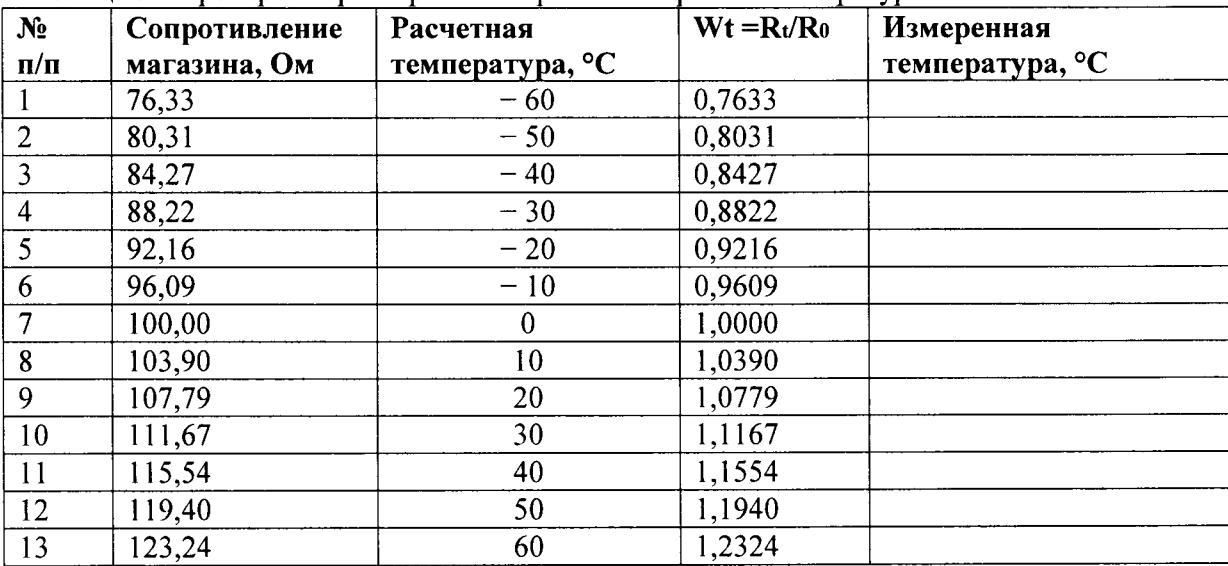

Таблица 3 - Проверка характеристики тракта измерения температуры

8.3.6 Результаты проверки считаются удовлетворительными, если результат измерения температуры находится в диапазоне  $\pm 1,0$ °С.

## 8.4 Проверка диапазона и точности измерения аналоговых сигналов, поступающих на токовый преобразователь выполненный на основе датчика Холла

Проверка проводится с датчиками ДТЗХ (АВМР.423141.004).

8.4.1 В качестве источника тока используется прибор РЕТОМ-51. Считывание результатов измерений АВМ-В и управление РЕТОМ-51осуществляется с помощью ноутбука с установленной программой AVS ABMB.

8.4.2 Для проведения испытания собрать испытательную схему (см. приложение 1).

8.4.3 Задать на РЕТОМ-51 на фазе А постоянный ток с значением 1А (см. «Руководство пользователя для PETOM-51» БРГА.441323.003 РЭ). На экране ноутбука в программе AVS ABMB считать показания и записать в таблицу 4. Убедиться, что значение тока положительное.

8.4.4 Повторить п.п. 8.4.2 - 8.4.3 для значений постоянных токов (от РЕТОМ-51) равных 2.5А и 5А.

8.4.5 Перекоммутировать токовый сигнал на РЕТОМ-51 так, чтобы значение тока стало отрицательным.

8.4.6 Повторить п.п. 8.4.2 - 8.4.3 для значений постоянных токов (от РЕТОМ-51) равных -1А, -2,5А и -5А.

8.4.7 Задать на РЕТОМ-51 на фазах А, В, С переменный ток с действующим значением  $1/\sqrt{2}A$  и частотой 50 Гц (см. «Руководство пользователя для РЕТОМ-51» БРГА.441323.003 РЭ). На экране ноутбука в программе AVS ABMB считать показания и записать в таблицу 4.

8.4.8 Повторить п. 8.4.7 для значений токов (от РЕТОМ-51) с действующими значениями 2,5/ $\sqrt{2A}$  и 5/ $\sqrt{2A}$ .

Таблица 4 - Результаты проверки диапазона и точности измерения аналоговых сигналов, поступающих на токовый преобразователь выполненный на основе датчика Холла

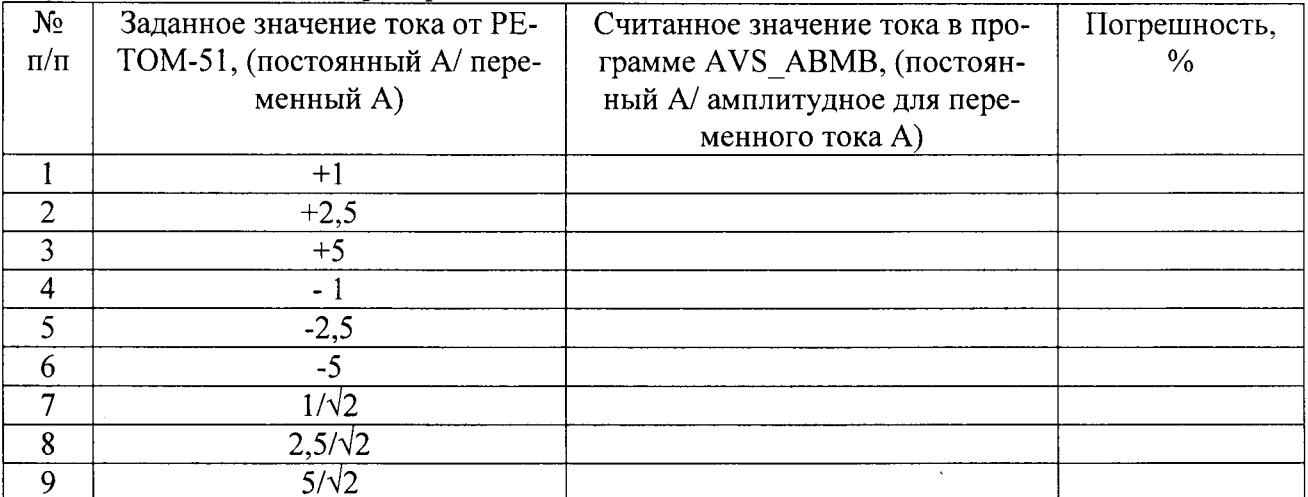

8.4.10 Результаты испытаний считаются удовлетворительными, если погрешность измерений не превышает  $\pm 2.0\%$ .

#### 8.5 Проверка диапазона и точности измерения аналоговых сигналов, поступающих на встроенный преобразователь

8.5.1 В качестве источников тока используются внутренние источники тока стойки тестовой. Для контроля величины токов в стойке тестовой предусмотрены клеммы для подключения вольтметр универсального цифрового GDM-78255A: XC13 - XC14 (для фазы A), XC15 - XC16 (для фазы B), XC17 - XC18 (для фазы C). Считывание результатов измерений АВМ-В осуществляется с помощью ноутбука и специализированного ПО.

8.5.2 Задать в конфигурации АВМ-В значения параметров для калибровки датчиков давления в гидравлической системе (см. «Программа AVS ABMB. Руководство пользователя» RU.ABMP.00001.01):

соответствующее 4 мА - 0 МПа;

соответствующее 20 мА - 10 МПа.

8.5.3 Подключить GDM-78255A на клеммы XC13 - XC14.

8.5.4 Последовательно задавать на стойке тестовой значение тока для фазы А, соответствующее таблице 5. При этом на экране ноутбука в программе AVS ABMB убедиться, что для фазы А значения давления в гидравлической системе соответствуют расчетным значениям, указанным в таблице.

8.5.5 Повторить п.п. 8.5.3 - 8.5.5 для фаз В и С.

Таблица 5 - Результаты проверки диапазона и точности измерения давления в гидравлической системе.

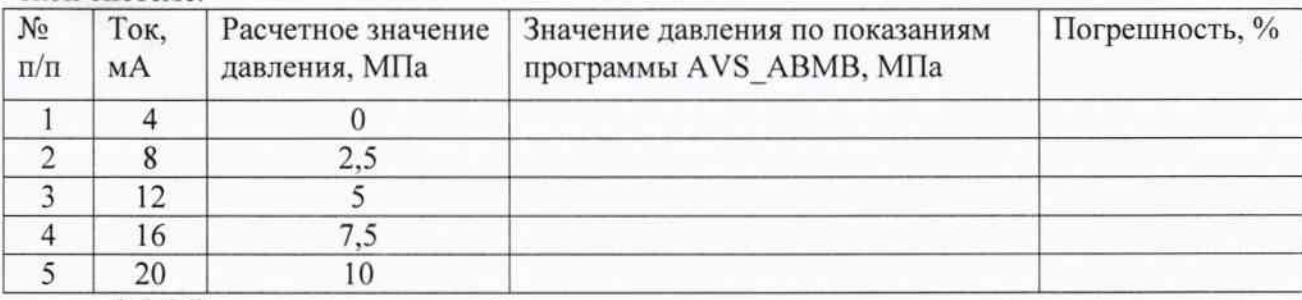

8.5.6 Результаты испытаний считаются удовлетворительными, если погрешность измерений не превышает  $\pm 0.5\%$ .

#### 9 ОФОРМЛЕНИЕ РЕЗУЛЬТАТОВ ПОВЕРКИ

9.1 Положительные результаты поверки оформляются свидетельством о поверке согласно требованиям нормативных документов (НД) Федерального агентства по техническому регулированию и метрологии.

9.2 Допускается вместо оформления свидетельства о поверке на корпус устройства наносить оттиск поверительного клейма (пломбы) таким образом, чтобы гарантировалась невозможность вскрытия корпуса без нарушения целостности оттиска, а в паспорте в разделе «Поверка изделия в эксплуатации» наносить подпись поверителя и оттиск поверительного клейма.

9.3 При отрицательных результатах свидетельство о поверке не выдается, ранее выданное свидетельство о поверке аннулируется, запись о поверке в паспорте на устройство гасится и выдается извещение о непригодности согласно требованиям НД Федерального агентства по техническому регулированию и метрологии.

Научный сотрудник отдела 206.1 ФГУП «ВНИИМС»

Steven

Леонов А.В.

Приложение <sup>1</sup>

# Устройство мониторинга высоковольтного выключателя АВМ-В

## Стойка тестовая для аппаратуры НКВВ и БМЭВ (СТВВЭ) Схема подключения к АВМ-В

Алгоритм сборки схемы и привод её в начальное состояние

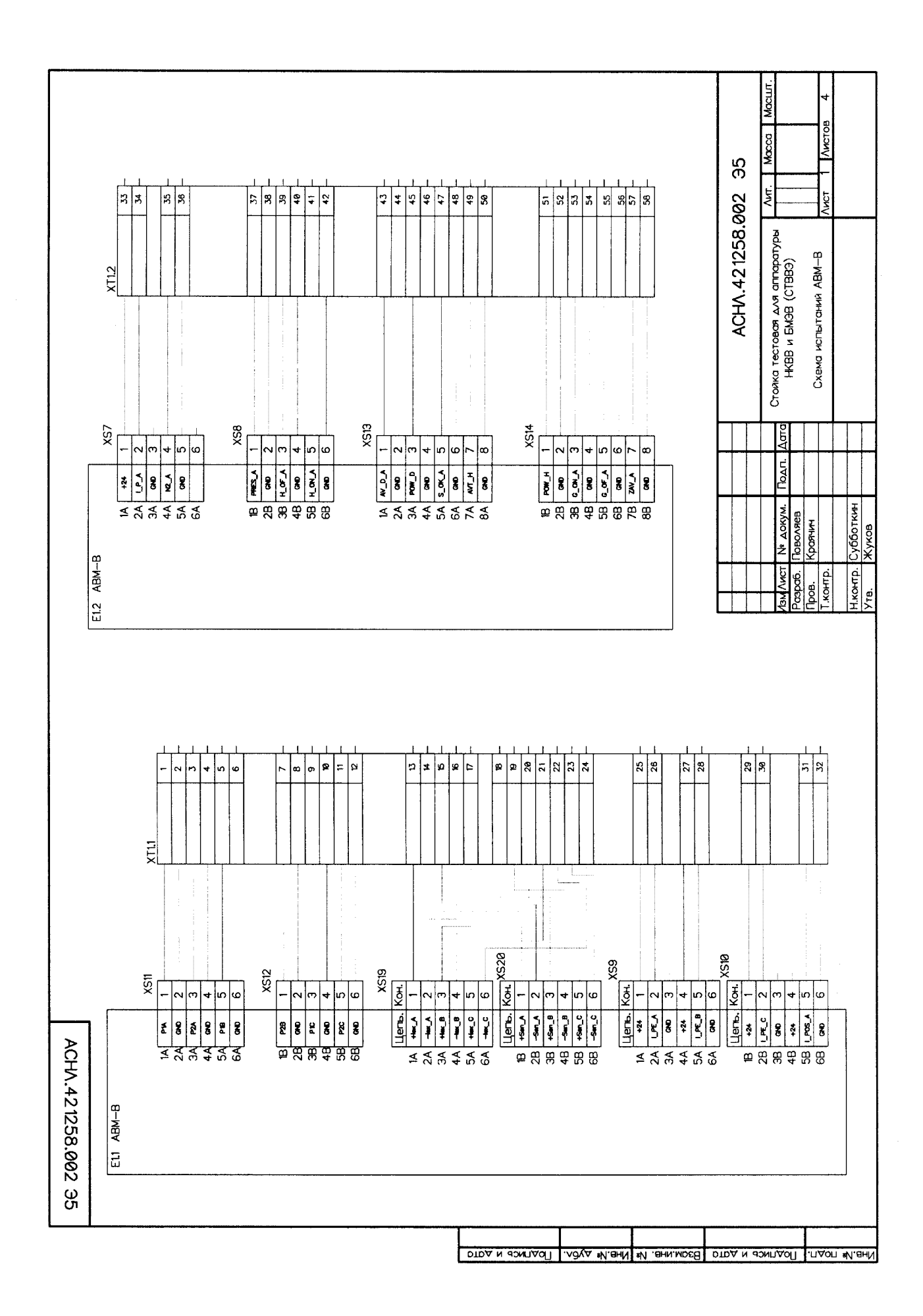

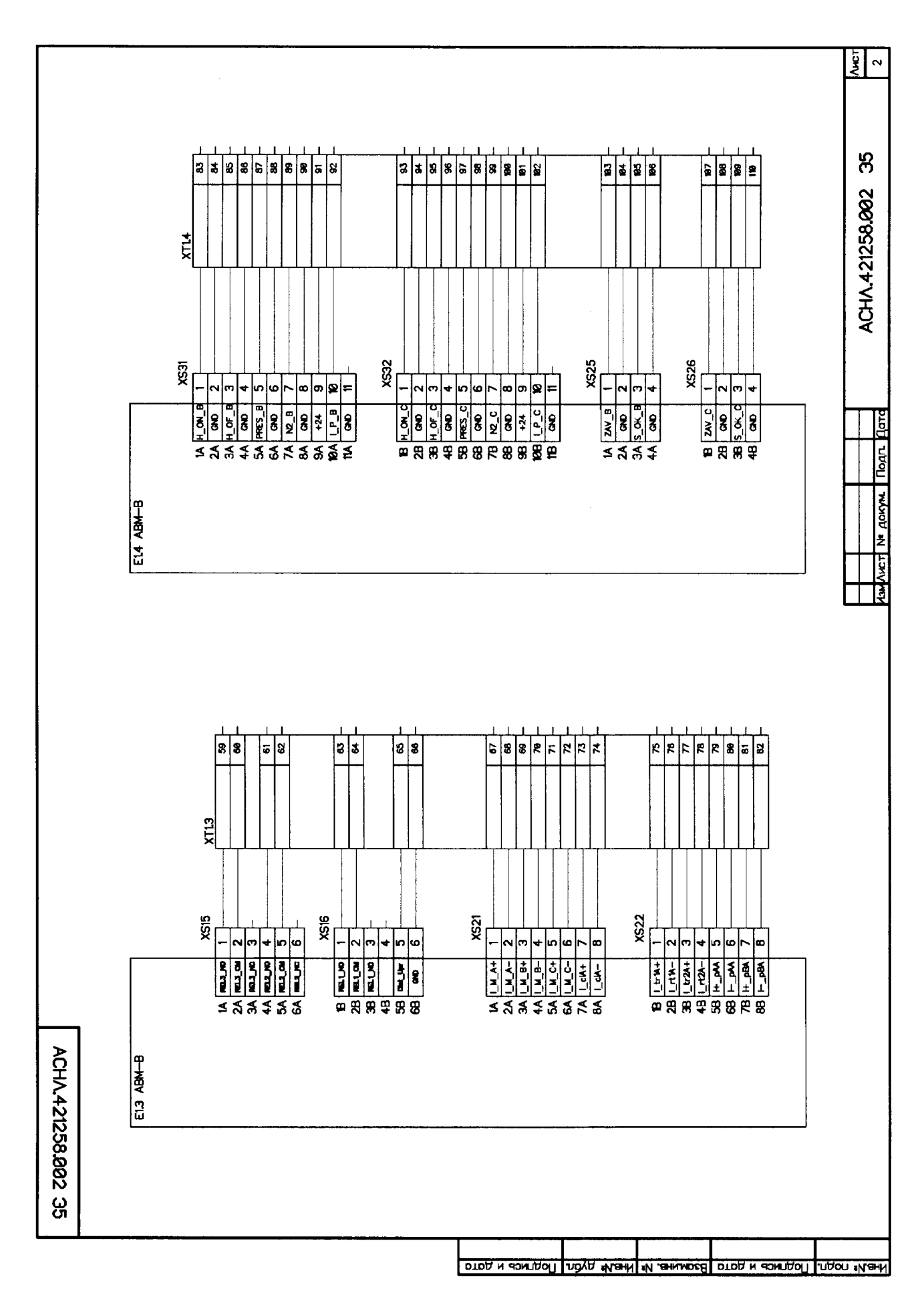

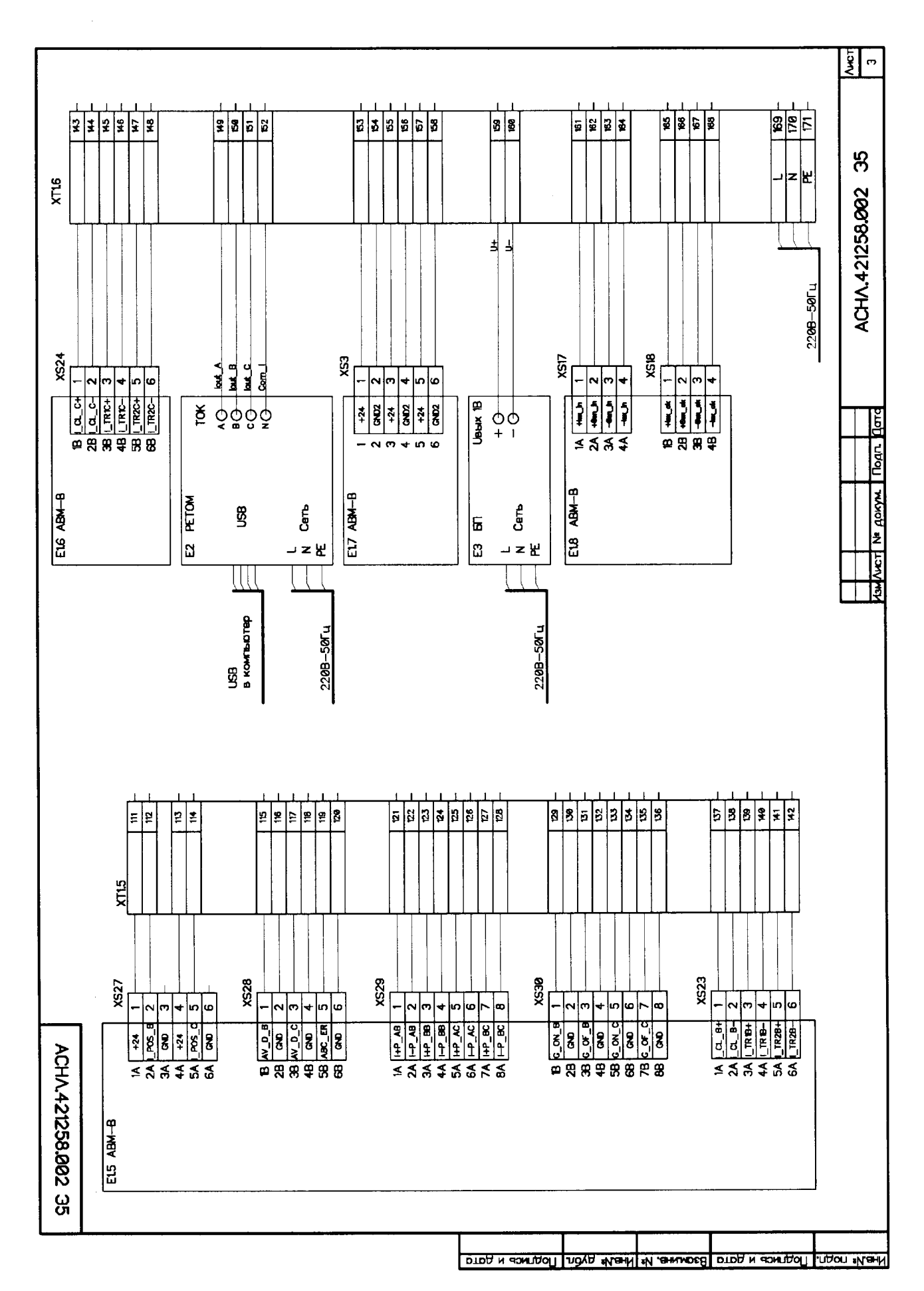

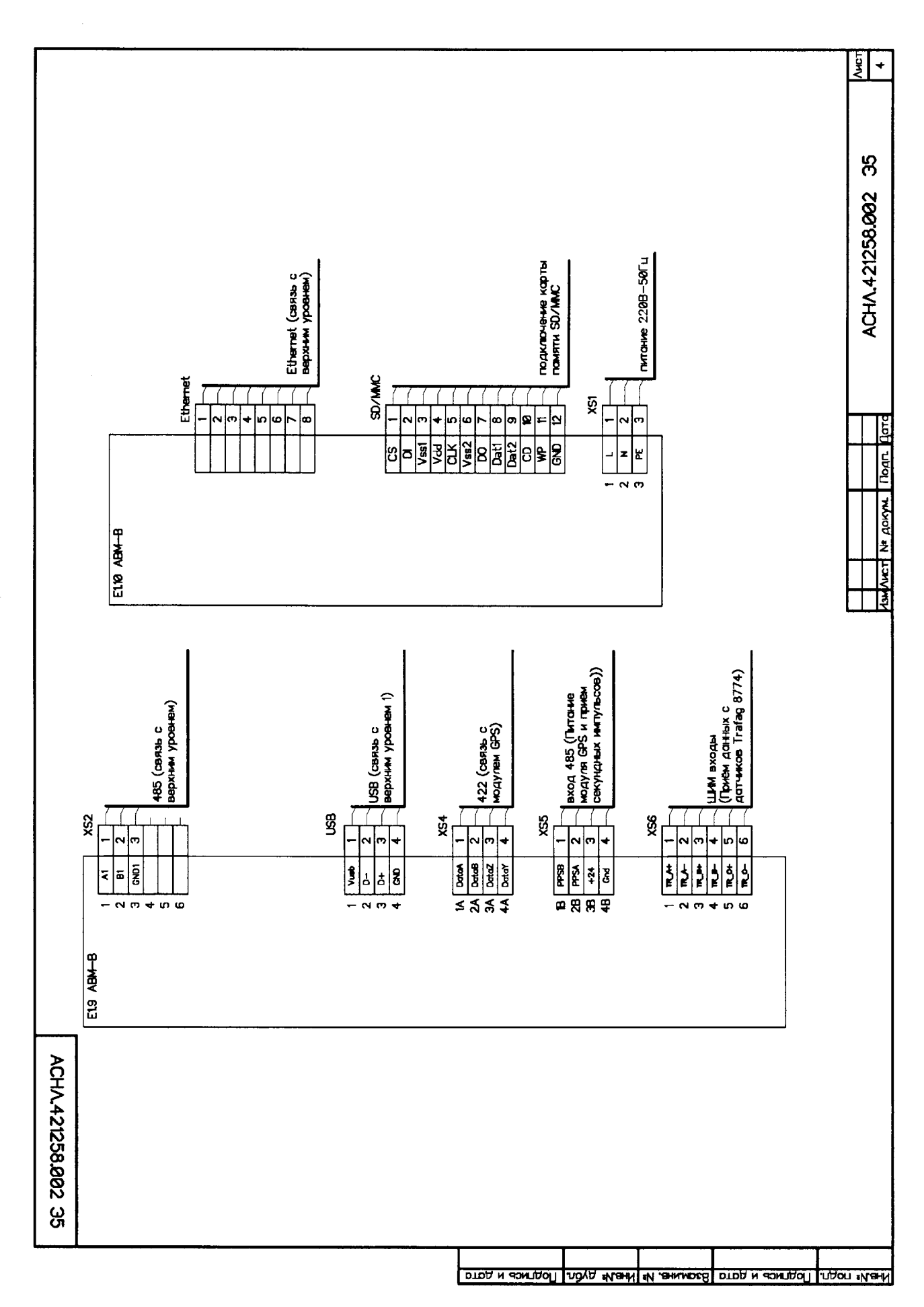

#### Алгоритм сборки схемы и привод её в начальное состояние

<sup>1</sup>Щля проверки алгоритмов функционирования АВМ-В используется схема испытаний (см. Приложение 1), содержащая стойку тестовую для аппаратуры НКВВ и БМЭВ (далее СТВВЭ, см. Приложение 2), а также датчик главных токов ДТ3Т (АВМР.423141.003), датчики токов ДТЗХ (АВМР.423141.004), датчики токов ДТ2Х (АВМР.423141.006), реле контроля соленоидов РКС (АВМР.423141.001), блок питания постоянного тока БППТ, прибор РЕТОМ-51 и персональный компьютер с установленной пла-той ввода/вывода ICP DAS PIO-DA16 в комплекте с выносной релейной платой ICP DAS DB-16R. Для управления РЕТОМ-51 на ПК должно быть установлено фирменное ПО, входящее в комплект поставки прибора.

2 Привеление схемы испытаний в начальное положение.

2.1 Щля проведения испытаний собрать испытательную схему (см. п. 1). Убедиться, что SD-карта установлена в разъем EP3-XP2 («SD-карта») ABM-B.

2.2 Включить питание стойки тестовой, прибора РЕТОМ-51, блока питания БППТ, устройства АВМ-В.

2.3 Запустить программы AVS\_ABMB и фирменное ПО PETOM-Sl на ПК.

2.5 Задать на РЕТОМ-51 на фазах А, В, С переменный ток с действующим значением <sup>1</sup> А и частотой 50 Гц (см. «Руководство пользователя для РЕТОМ-51» БРГА.441323.003 РЭ).

2.6 Удостовериться, что устройство АВМ-В функционирует в штатном режиме и связь с программой AVS\_ABMB установлена (см. <Устройство мониторинга высоковольтного выключателя АВМ-В. Руководство по эксплуатации» АВМР.421417.031 РЭ, раздел «Ввод в работу»).

2.7 Выполнить сброс всех параметров устройства в программе AVS\_ABMB установить конфигурацию по умолчанию (см. «Программа AVS\_ABMB. Руководство пользователя» RU.ABMP.00001.01).